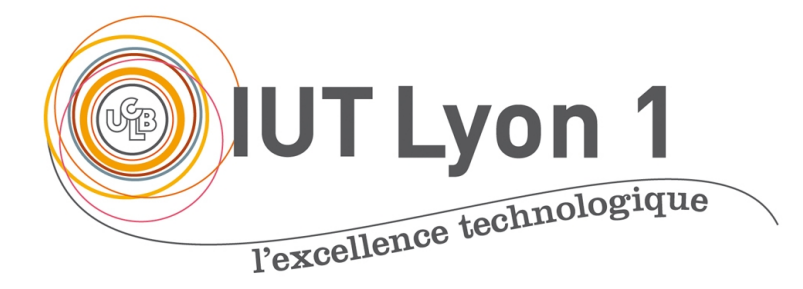

### Prog IHM - Cours 1 Développement interfaces utilisateurs en Java

#### **V. DESLANDRES, I. GUIDARA**

[veronique.deslandres@univ-lyon1.fr](mailto:iguidara@laas.fr) Avril 2020

#### **Sommaire de ce cours**

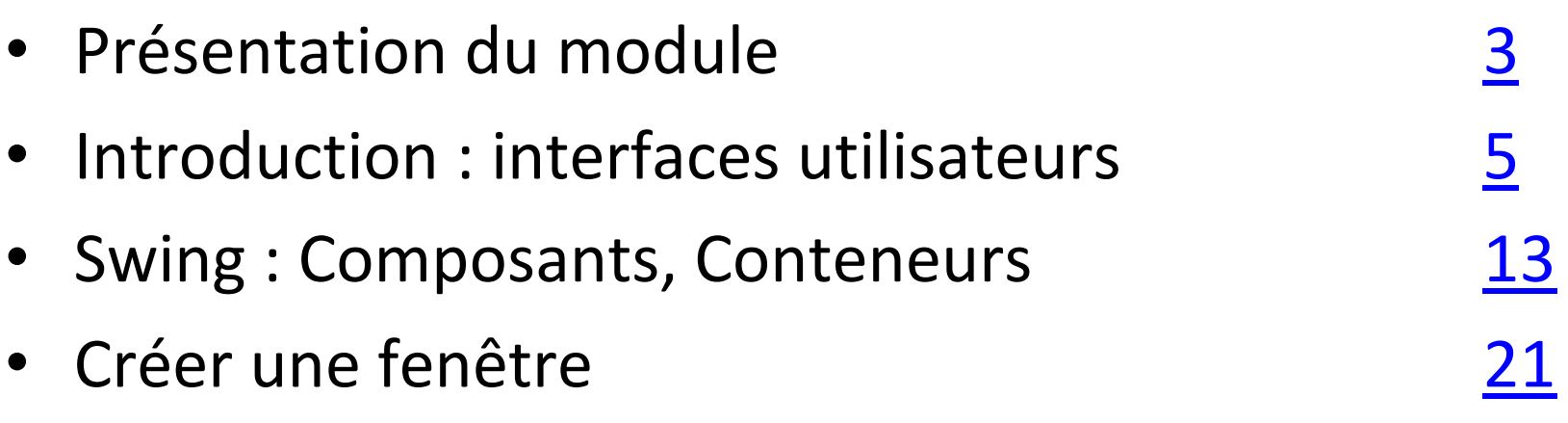

### <span id="page-2-0"></span>**Organisation du cours**

- Volume Horaire: 28h
- 7 séances de cours + TP
- Modalités d'évaluation (cours à distance, COVID-19):
	- Note de TP (moyenne des 4 TP, 70%)
- DM final sur les concepts vus en TPs (30%)
- Bonus/malus sur l'implication (fréquence / pertinence des interactions, 2 pts)
- Contenu:
	- Bases d'IHM, Interface utilisateur, Gestion événementielle
	- Lien avec les BD (JDBC)

### **Programme du Module**

- Introduction sur les interfaces utilisateurs
- Bases de l'API Swing : **Conteneurs, Composants**
- **Création** des interfaces
- Gestionnaire de **dispositions**, mise en page :

#### – **layout**

- Gestion des **événements**
- Focus spécifiques :
	- Présentation **table(JTable)**, fenêtres de **dialogue**
	- **JDBC** : API liens avec les bases de données

# <span id="page-4-0"></span>Introduction : les interfaces utilisateur (IHM, GUI)

### **Principes de base**

- **Interface Console**
	- C'est le programme qui pilote l'utilisateur, en le sollicitant quand nécessaire pour qu'il fournisse des données
		-
		- $\rightarrow$  Dialogue **en mode texte et séquentiel** dans une fenêtre appelée « Console »
- **Interface graphique (GUI – Graphical User Interface)**
	- L'utilisateur pilote le programme, qui réagit à ses demandes (sélection d'articles, d'item de menu, clic bouton,…)
- Chaque action de l'user = événement
- Programmation « **évenementielle** »

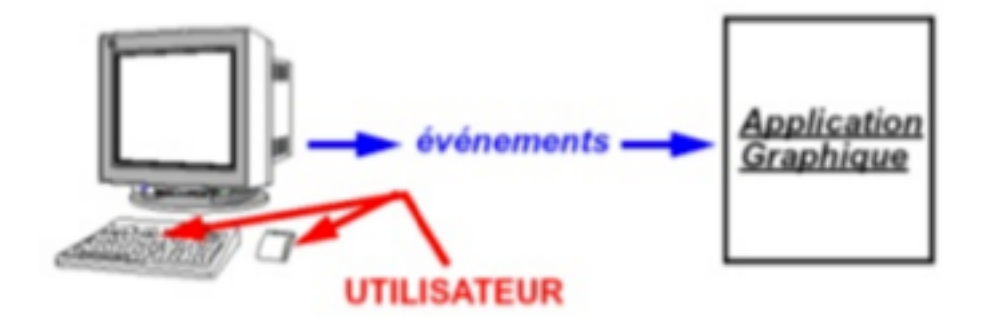

### **Fondamentaux de l'IHM**

• L'interface visible d'une application est constituée de 2 éléments :

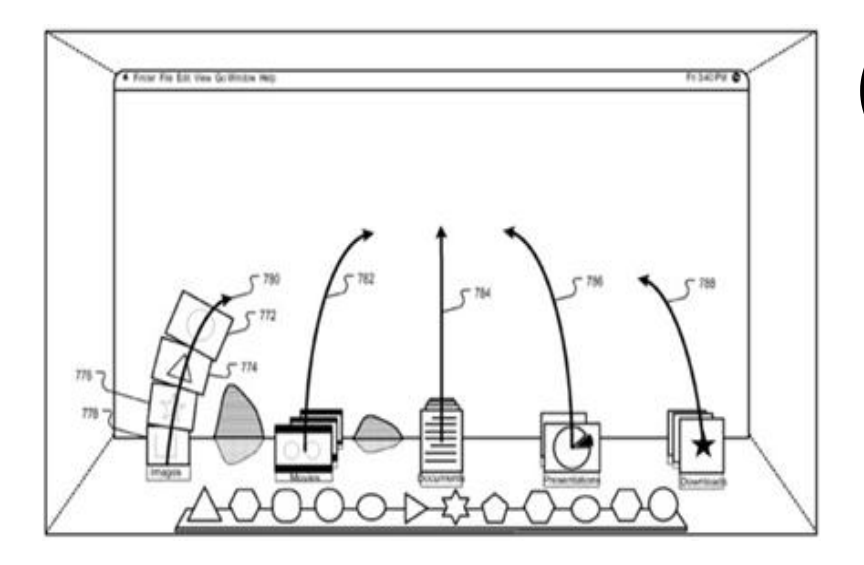

# (1) Les **conteneurs** :

Contiennent des objets graphiques qui peuvent être des composants ou d'autres conteneurs

(2) Les **composants atomiques** : boutons, cases à cocher, zone de texte, slider, etc.

### **Généralités**

- Une interface utilisateur se compose de :
	- Une **fenêtre** de travail
	- Une **zone** où afficher les composants graphiques dans cette fenêtre de travail :
		- Un panneau (**Panel)**
	- Des **composants** à insérer dans cette fenêtre
		- Boutons, cases à cocher, menus, barre de tâches,…
	- Une **mise en page** des composants
		- Le **Layout**: mis bout à bout, centrés, en tableau,…
	- La **représentation graphique** des composants
		- Couleur, forme, image,…
	- Des gestionnaires **d'évènements**
		- Répondre aux actions de l'utilisateur

#### **Java propose**

- Des **composants graphiques**
	- Widgets

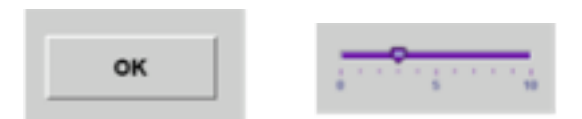

- Des classes de **gestion de la position** des composants sur la fenêtre
	- LayoutManager
- Des éléments de **représentation graphique**
	- Color, Font, Graphics, Point, Rectangle, Image, Icon...
- Des mécanismes de **gestion d'événements** 
	- java.awt.events

#### **AWT, SWING**

- Première bibliothèque graphique JAVA: **AWT**
	- Package: java.awt
	- Utilisation du code qui dépend du système d'exploitation
	- Une gestion des événements
	- Composants limités
- Nouvelle bibliothèque graphique JAVA: **SWING**
	- Package: javax.swing
	- Plus riche et plus personnalisable
	- Construite sur AWT, fournit des composants plus performants

### **Arborescence des packages AWT/SWING**

• Hiérarchie d'héritage des principaux éléments des interfaces graphiques en Java

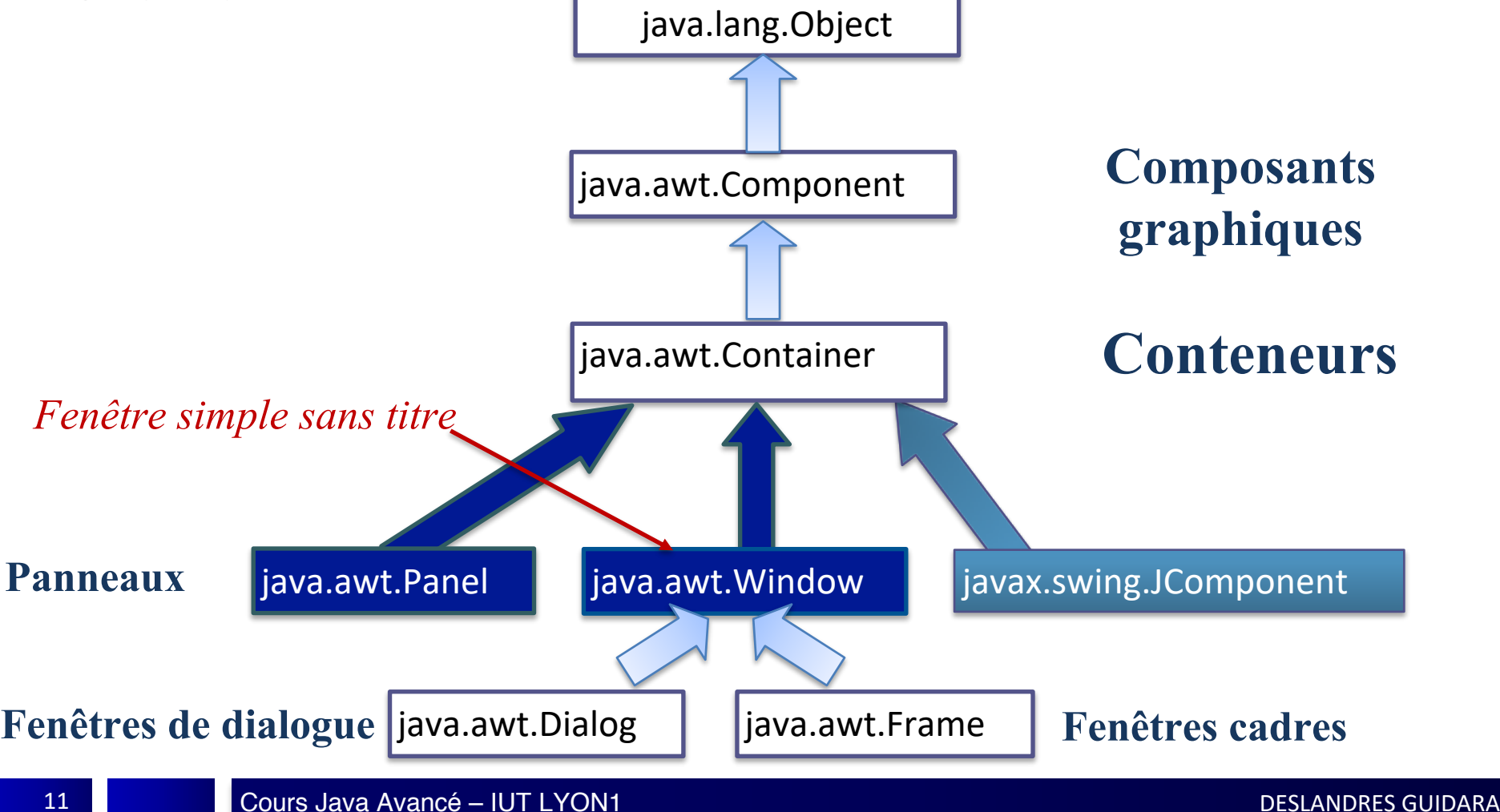

#### **Arborescence des packages SWING**

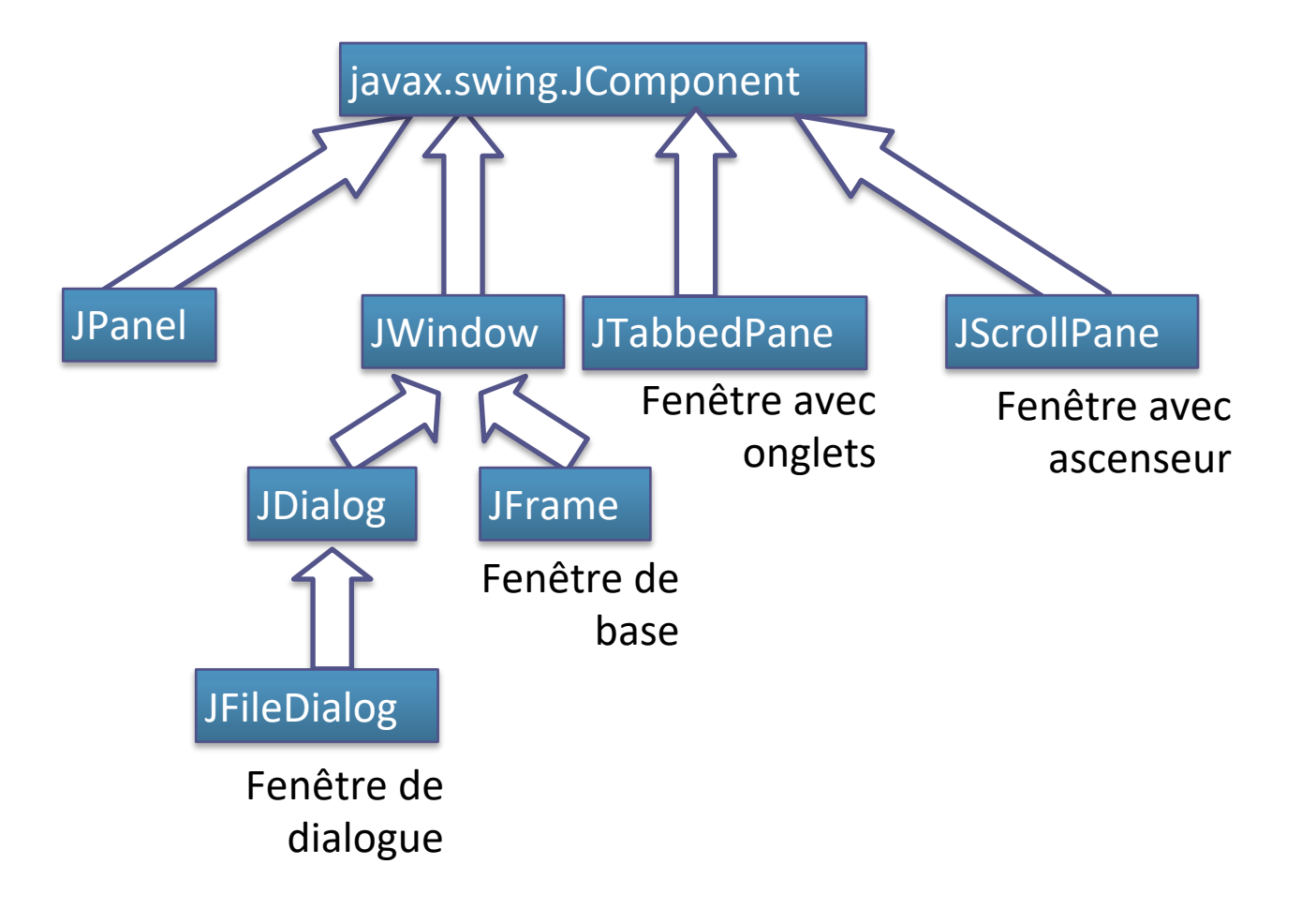

#### <span id="page-12-0"></span>**Bases de Swing Composants, Conteneurs**

### **Composants graphiques (SWING)**

- Les **widgets**
	- JLabel
	- JButton
	- JToggleButton
	- JCheckbox
	- JRadioButton
	- ButtonGroup
	- JComboBox
	- JList
	- JTextField
	- JTextArea
	- JScrollBar
	- JMenuBar
	- JPopupMenu
- Les **containers**
	- JWindow
		- JFrame
		- JDialog
			- JFileDialog
	- JPanel
		- Applet
	- JTabbedPane
	- JScrollPane

### **Composants graphiques (SWING)**

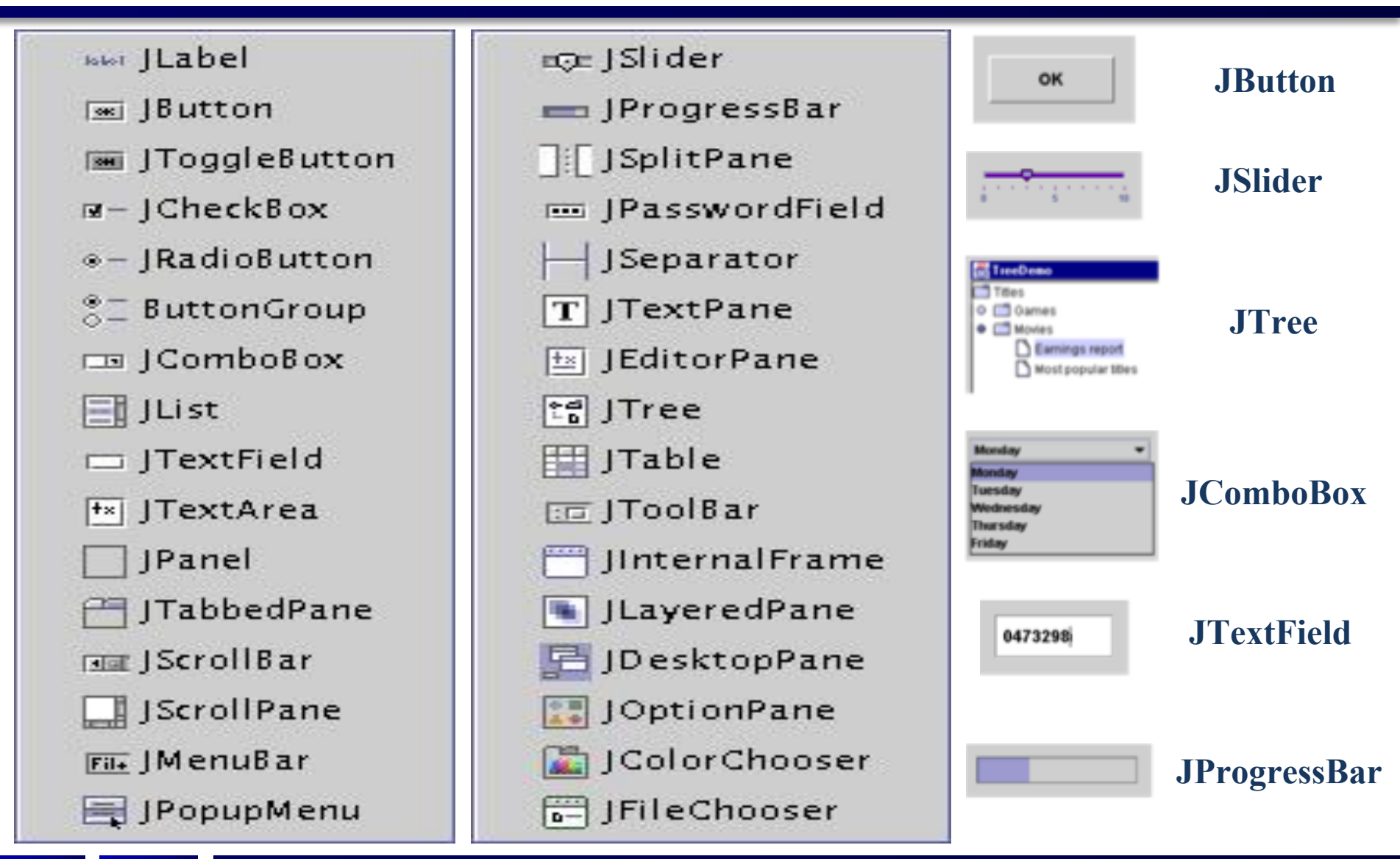

### **Composants graphiques (SWING)**

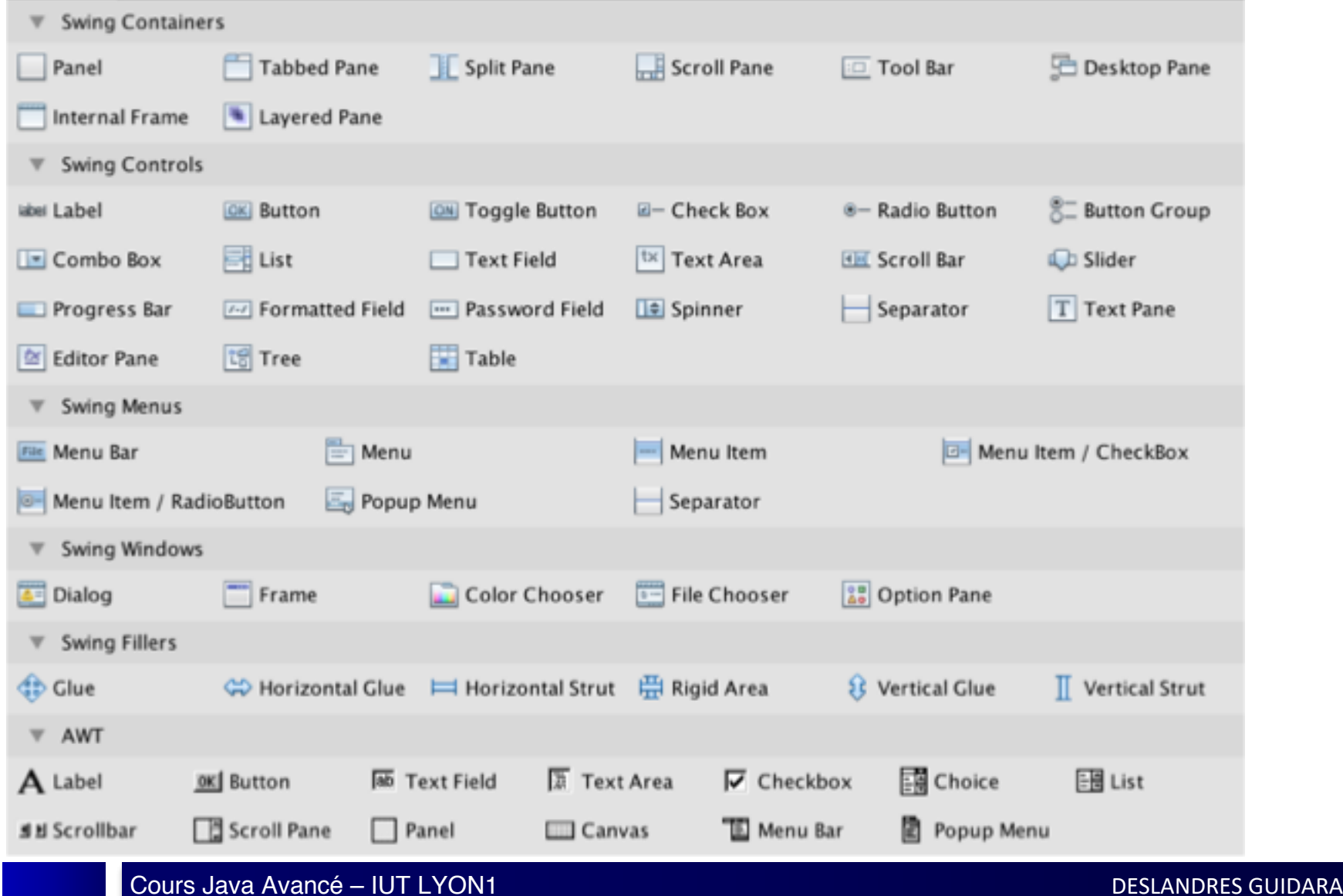

Cours Java Avancé - IUT LYON1

#### **Composants Texte de la Swing**

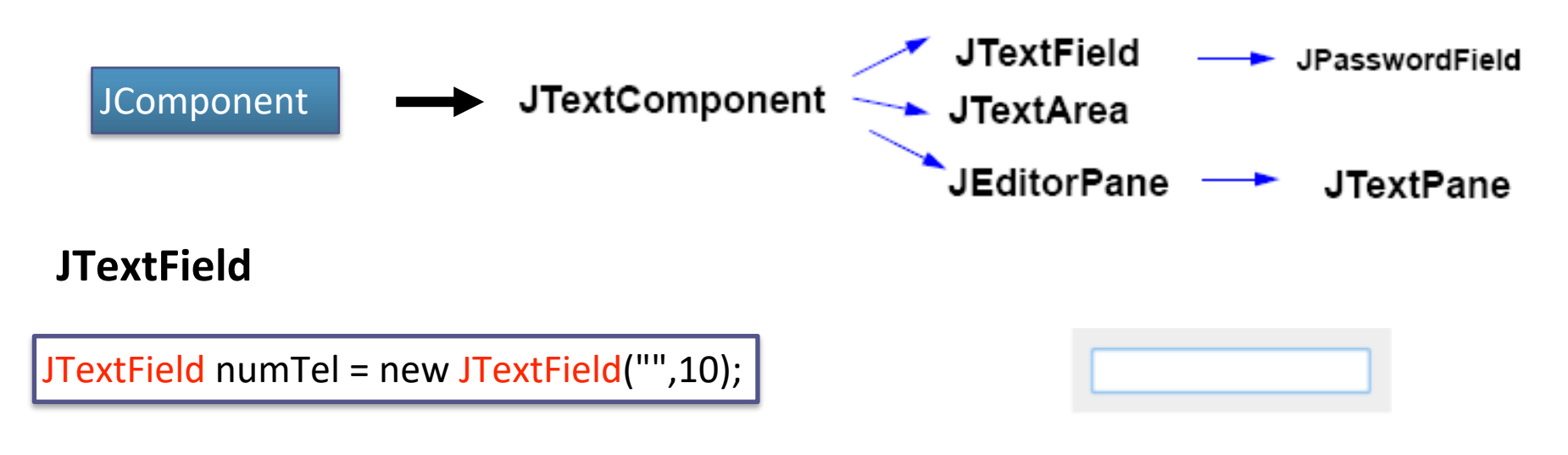

#### **JTextArea**

JTextArea commentaire=new JTextArea("Enter more text to see scrollbars", 10, 10);

Enter more text to see scrollbars

#### **JLabel et JButton**

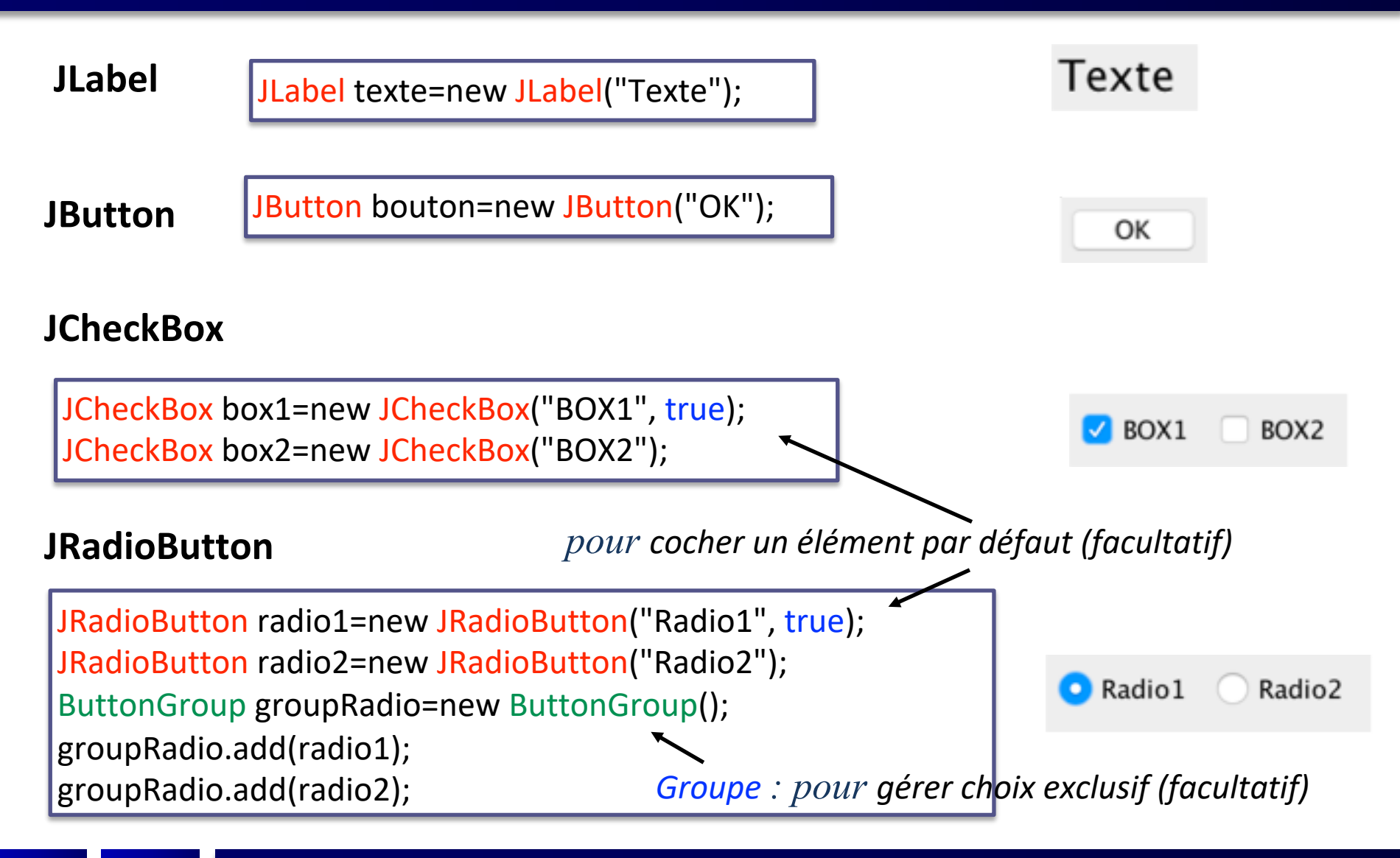

### **Différentes catégories de composants (1/2)**

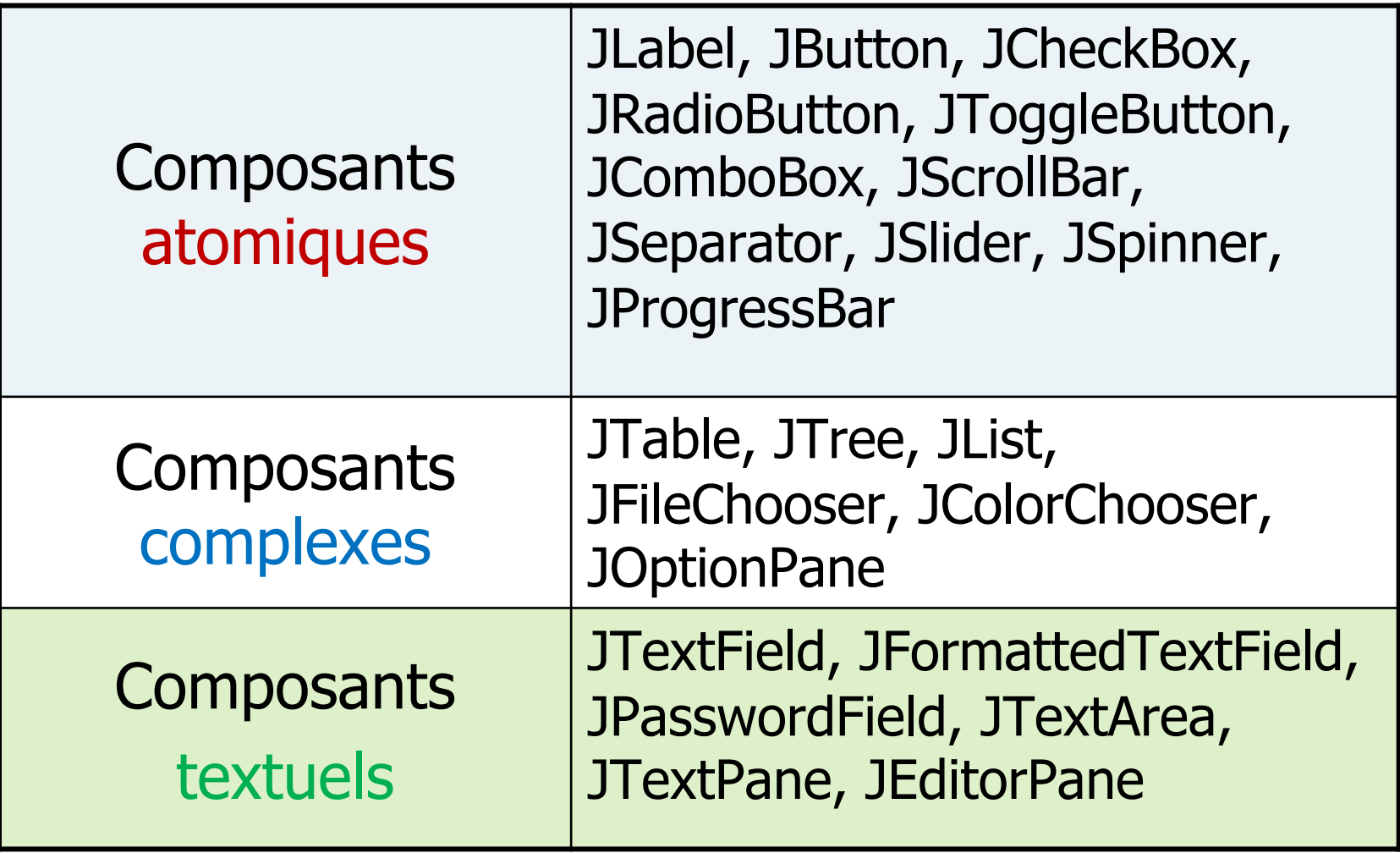

## **Différentes catégories de composants (2/2)**

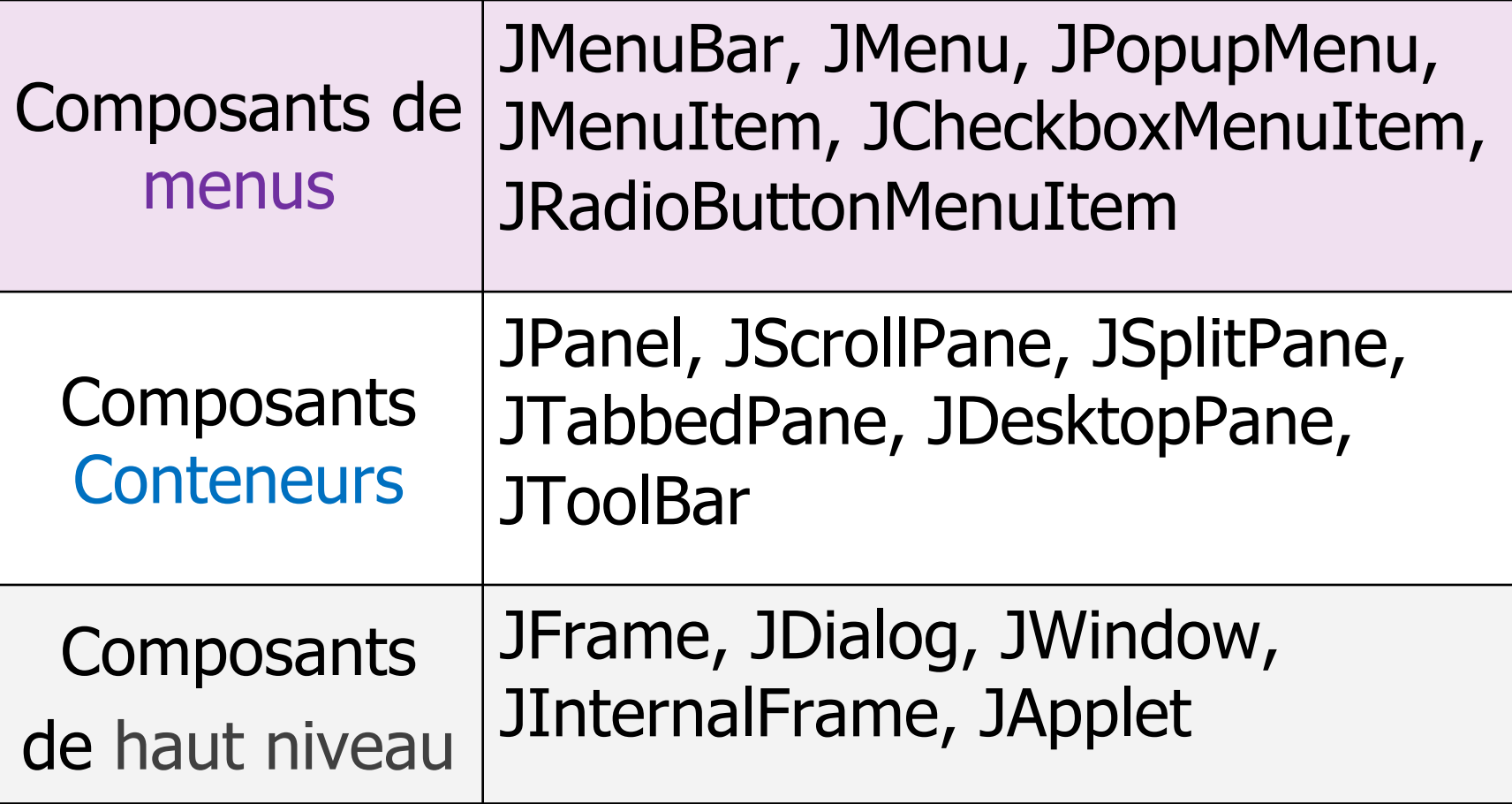

<span id="page-20-0"></span>![](_page_20_Picture_8.jpeg)

### Création d'une fenêtre

### Création + appel dans le main

public class MaFenetre extends JFrame { private JButton btVoir, btDebut, btPrecedent, btSuivant, btFin;

// Constructeur public MaFenetre() { initComponents(); this.setTitle("Une Première fenêtre"); this.setResizable(false);  $\rightarrow$  Fenêtre non redimensionnable this.setDefaultCloseOperation(JFrame.EXIT\_ON\_CLOSE);

 $\rightarrow$  Quitter qd on ferme la fenêtre

![](_page_21_Picture_4.jpeg)

## Création + appel dans le main

```
public class MaFenetre extends JFrame {
    private JButton btVoir, btDebut, btPrecedent, btSuivant, btFin;
    // Constructeur
    public MaFenetre() {
     initComponents();
     this.setTitle("Une Première fenêtre");
     this.setResizable(false);
     this.setDefaultCloseOperation(JFrame.EXIT_ON_CLOSE);
private void initComponents() {
    btVoir = new javax.swing.JButton("Voir");btDebut = new javax.swing.JButton("Début");
    btPrecedent = new javax.swing.JButton("Précédent");
    btSuivant = new javax.swing.JButton("Suivant");
    btFin = new javax.swing.JButton("Fin");
```
![](_page_22_Picture_2.jpeg)

// Appel public static void main(String args[]) {

```
MaFenetre premFen = new MaFenetre();
premFen.pack();
premFen.setVisible(the);
```
} // fin du main

Adapter la taille de la fenêtre à ses composants

## Création + appel dans le main

```
public class MaFenetre extends JFrame {
    private JButton btVoir, btDebut, btPrecedent, btSuivant, btFin;
```

```
// Constructeur
public MaFenetre() {
 initComponents();
 this.setTitle("Une Première fenêtre");
 this.setResizable(false);
 this.setDefaultCloseOperation(JFrame.EXIT_ON_CLOSE);
```

```
private void initComponents() {
    btVoir = new javax.swing.JButton("Voir");btDebut = new javax.swing.JButton("Début");
    btPrecedent = new javax.swing.JButton("Précédent");
    btSuivant = new java.x.swing.JButton("Suivant");btFin = new involvements 10 the l"cin").
                            Une Première fenêtre
```
// Appel public static void main(String args[]) {

```
MaFenetre premFen = new MaFenetre();
premFen.pack();
premFen.setVisible(true);
```

```
} // fin du main
```

```
Écriture du
main par l'IDE
```
public static void main(String args[]) {

```
/* Create and display the form */
java.awt.EventQueue.invokeLater(new Runnable() {
  public void run() {
     new MaFenetre().setVisible(true);
});
```
#### **Création de fenêtre**

#### **setDefaultCloseOperation() de JFrame**

JFrame.EXIT\_ON\_CLOSE

— quitte l'application

JFrame.HIDE\_ON\_CLOSE (choix par défaut)

— Cache la fenêtre sans quitter l'application

— *Quand on a plusieurs fenêtres, on peut souhaiter fermer une fenêtre et continuer l'application*

JFrame.DISPOSE\_ON\_CLOSE

— Rend la main à une fenêtre **parent** tout en fermant la fenêtre courante

JFrame.DO\_NOTHING\_ON\_CLOSE

— Ignore la demande de fermeture

#### **Construction en couches**

![](_page_25_Figure_1.jpeg)

#### **ContentPane**

- Les **JRootPane**, le **JLayeredPane** et le **GlassPane** sont utilisés par Swing pour implémenter le *look and feel*
	- n'ont donc pas à être considérés dans un 1er temps par le développeur

![](_page_26_Picture_3.jpeg)

- Le niveau qui nous intéresse pour déposer un composant sur une fenêtre *JFrame* est le **ContentPane**
	- **C'est lui qui contient les composants** (boutons et autres widgets)
	- C'est une instance de la classe Container

#### **Accès par niveau**

![](_page_27_Figure_1.jpeg)

Par exemple pour ajouter un bouton sur une fenêtre Frame : **maFrame.getContentPane().add(new JButton("OK"));**

#### La fenêtre java.swing.JFrame

- Construire une IHM, c'est mettre des composants les uns à l'intérieur des autres, dans le bon ordre
- Dans cet **arbre d'instanciation**, la flèche signifie « contient » :

![](_page_28_Figure_3.jpeg)

(analogie : arborescence de fichiers et de répertoires)